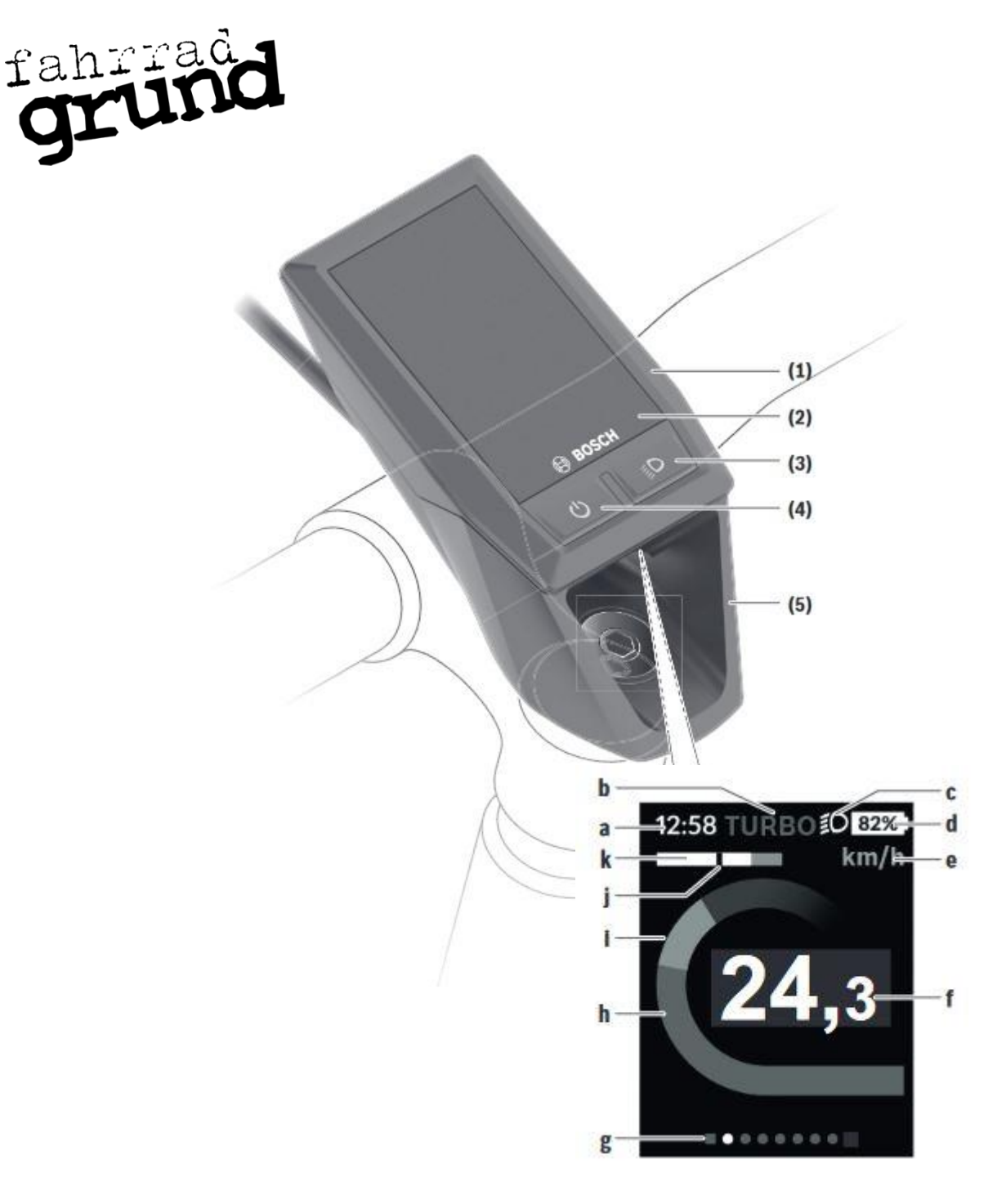

- 
- 
- 
- 
- 
- (1) Bordcomputer (b) Anzeige Unterstützungsstufe
- (2) Display (c) Statusanzeige Licht
- (3) Taste Licht an/aus (d) Batteriestandsanzeige
- (4) Taste ein/aus (a) Anzeige Uhrzeit
- (5) Displayhalter (5) Displayhalter (k) Leistungsauswertung
	- (j) Anzeige Durchschnittsgeschwindigkeit
	- (i) Anzeige eigene Leistung
	- (h) Anzeige Motorleistung
	- (f) Anzeige Geschwindigkeit
	- (g) Orientierungsleiste

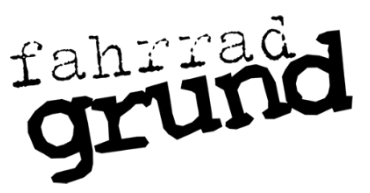

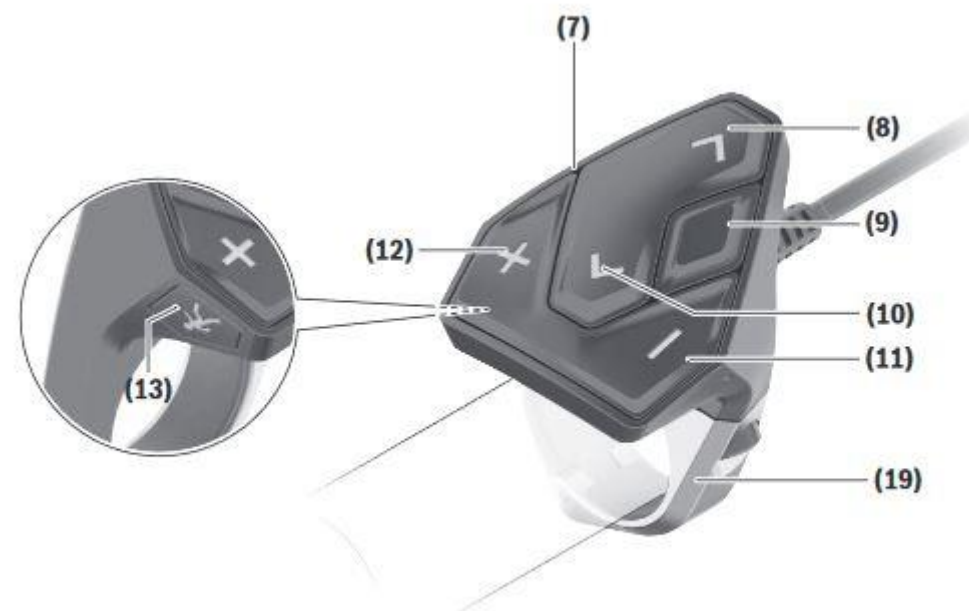

- (7) Bedieneinheit
- (8) Taste nach rechts blättern
- (9) Taste Auswahl / Bestätigen
- (10) Taste nach Links blättern
- (11) Taste Minus
- (12) Taste Plus
- (13) Taste Schiebehilfe
- (19) Schelle Lenkerklemmung

## **Bedienung Bosch KIOX:**

Bitte das E-Bike System immer **VOR** Fahrtantritt aktivieren

- **Taste Plus und Minus**: Drücken zum erhöhen bzw. verringern der Motorunterstützung und um Menüpunkte auszuwählen (wenn Sie sich in der Menü Ansicht befinden)
- **Taste nach rechts blättern**: Drücken wechselt die Anzeigen in dieser Reihenfolge: Uhrzeit und Reichweite, Strecke und Fahrzeit, Leistung und Trittfrequenz, durchschnittliche Geschwindigkeit und maximale Geschwindigkeit, Strecke- Reichweite und Herzfrequenz, Herzfrequenz, Kalorienverbrauch und Gesamtstrecke, Status Screen;
- **Taste nach links Blättern**: drücken (von Start Seite aus) um in das E-Bik Menü zu gelangen, hier können Sie Einstellungen ändern und Werte zurücksetzen. Außerhalb von der Start Seite schalten sie mit der Taste die Screens nach links (zurück)
- Taste Auswahl: zum Bestätigen eines gewählten Menüpunktes drücken, je nach derzeitiger Ansicht haben sie direkt Zugriff auf das Schnellmenü nach drücken der Taste.

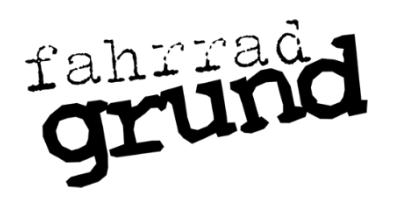

- **Taste Schiebehilfe**: drücken um Schiebehilfe zu aktivieren, nach Aufforderung im Display die Taste Plus gedrückt halten um die Schiebehilfe zu nutzen. Nach loslassen der Taste Plus ist die Schiebehilfe wieder inaktiv.
- Das Bosch Kiox Display verfügt über einen eingebauten Akku, dieser wird vom Akku des E-Bike Systems während der Fahrt und im Stand geladen (nur im eingeschalteten Zustand). Sie können Ihr Bosch Kiox Display auch extern aufladen, hierzu wird das Display abgenommen und mit einem geeigneten Kabel per USB verbunden.
- Ihr Bosch Kiox Display kann per Bluetooth mit Ihrem Mobiltelefon verbunden werden, die Bosch eBike Connect App ist im Google Play Store und im App Store verfügbar.
- Mit der Bosch eBike Connect App haben Sie die Möglichkeit die Lock Funktion für Ihren Account zu buchen (Zusatzkauf). Damit können Sie durch abnehmen Ihres Kiox Displays die Drive Unit Ihres Rades sperren um zusätzlich zum Fahrradschloss Ihr Rad vor Diebstahl zu schützen.